Структурное подразделение Центр образования цифрового и гуманитарного профилей «Точка роста» Муниципального общеобразовательного учреждения средней общеобразовательной школы № 8 города Аткарска Саратовской области в селе Данилорвка

ПРИНЯТА

Педагогический совет

Протокол №  $\angle$  от 28.08.2023

**УТВЕРЖДЕНА** ALLMA ATA Директор МОУ € СОШ № 8 г. Аткарска **Д.** В. Калинина/ 28.08. 2023 **Приказ М** 

Дополнительная общеобразовательная общеразвивающая программа технической направленности «Компьютерная азбука».

Возраст обучающихся: 11 - 12 лет Срок реализации: 1 год Объём программы: 144 ч

> Автор - составитель программы: Кондаурова Светлана Викторовна, педагог дополнительного образования

С. Даниловка 2023

#### **1. Комплекс основных характеристик дополнительной общеобразовательной общеразвивающей программы**

#### **1.1. Пояснительная записка**

На сегодняшний день компьютерная грамотность нужна любому современному человеку, компьютер используется в самых разных областях: обучение, развлечение, работа, общение и т.д. Чтобы приобрести навыки работы на компьютере, необходимы начальные, базовые знания. Без них любой пользователь персонального компьютера будет чувствовать себя неуверенно, пытаться выполнять действия наугад. Работа такого пользователя очень часто является непродуктивной и приводит к ошибкам

Данная программа ориентирована на развитие у учащихся практических навыков, связанных с обработкой информации на компьютере. Ребята научатся работать с любым видом информации, создавать текстовые документы, рисунки, презентации с помощью компьютера. Они научатся редактировать и форматировать их.

#### **Актуальность программы.**

Мы живем в век информатизации общества. Информационные технологии проникают в нашу жизнь с разных сторон. Данная программа способствует развитию умений работать с прикладным программным обеспечением. Программа направлена на активацию общего интеллектуального уровня учащихся, на организацию досуга детского коллектива, чтобы учащиеся имели начальный уровень знаний при работе с современной вычислительной техникой, учились быть самостоятельными, умели оценивать свои возможности.

Дополнительная общеобразовательная общеразвивающая программа «Компьютерная азбука» составлена на основе и в соответствии с нормативно-правовыми документами:

- Устава МОУ- СОШ с Даниловка
- «Положения о дополнительной общеобразовательной общеразвивающей программе МОУ- СОШ с. Даниловка»

#### **Направленность программы –** техническая

#### **Вид программы –** модифицированная

#### **Отличительные особенности программы**.

Данная программа составлена на основе обобщения собственного педагогического опыта, а также на основе программ «Мир презентаций» Мариной В.Н. г. Ершова Саратовской области, «Электронный вернисаж» Калюжной И.Е. Самарской области, Волковой М.В. «Мой друг компьютер» г.Малоярославца Калужской области.

Программа курса ориентирована на большой объем практических, творческих работ с использованием компьютера.

В программе используется местный компонент проект «Подарок школе – календарь с видами родного села».

#### **Адресат программы**

Данный курс предназначен для обучающихся 7 – 10 лет. Комплектование групп проводится по результатам изучения интересов и склонностей детей и в соответствии с их возрастом. Наполняемость групп, согласно Уставу учреждения.

Программа рассчитана на обучение детей в возрасте 7 – 10 лет. Учащиеся младших классов испытывают к компьютеру сверх доверие и обладают психологической готовностью к активной встрече с ним. Дополнительное образование способствует развитию теоретического мышления в доступных для этого возраста формах. Ученик овладевает самостоятельными формами работы и поэтому в программу включена индивидуальная форма работы. Данный возраст характеризуется интеллектуальной и познавательной активностью, которая стимулируется учебно-познавательной мотивацией.

 Программа опирается на возрастные возможности и образовательные потребности учащихся младшего звена, специфику развития их мышления, внимания. Программа ориентирована на развитие логического и комбинаторного мышления. На развитие навыков работы с компьютером (восприятие информации с экрана, её анализ, управление мышью и клавиатурой). Формирование понятий информации, знакомство с функциональной структурой компьютера и его основными устройствами.

#### **Сроки освоения программы**

Программа «Компьютерная азбука» рассчитана на 9 месяцев обучения, 36 учебных недель, 108 часов

**Режим занятий** Занятия проводятся 2 раза в неделю по 2 академических часа

#### **Форма обучения**: очная

#### **Формы организации деятельности обучающихся на занятии:**

индивидуальная и групповая. На занятиях учащиеся осваивают теоретические, практические, изобразительные знания. В ходе реализации образовательной программы применяются приемы коллективной деятельности для освоения элементов кооперации, внесения в собственную деятельность самооценки, взаимооценки, умения работать с литературой и выделять главное.

**Формы организации учебного занятий**: практическое занятие, занятие – соревнование; workshop (рабочая мастерская – групповая работа, где все участники активны и самостоятельны); консультация.

#### **Педагогическая целесообразность**

Дополнительная общеобразовательная общеразвивающая программа органично аккумулировала научные разработки классиков педагогики и современные методики. В программе применяется метод проектов, что позволит развивать познавательные умения учащихся, то есть умения самостоятельно конструировать свои знания, ориентироваться в информационном пространстве. Проектное мышление необходимо взрослым и детям. Его необходимо специально пробуждать, планомерно развивать и заботливо культивировать. Кроме того, выполнение различных учебных проектов способствует развитию критического и творческого мышления.

После освоения программы обучающиеся получат знания и умения, которые позволят им демонстрировать сформированные умения и навыки работы на компьютере и применять их в практической деятельности и повседневной жизни. Созданные свои работы (рисунки, статьи, презентации) они смогут использовать в учебно-воспитательном процессе.

#### **1.2 Цель и задачи программы**

## **Цель программы:**

Развитие личности ребенка через творчество в компьютерных программах Paint, Word, PowerPoint, Publisher.

#### **Задачи**

## **Обучающие**

- Познакомить с основными устройствами компьютера .
- $\checkmark$  Научить работать с прикладными программами. Paint, Word, PowerPoint, Publisher
- Обучить искусству составления рисунков, текстов, презентаций, буклетов на заданные темы.

#### **Развивающие**

- Воспитывать художественный вкус, творческое воображение и мышление учащихся.
- Развивать умение доводить дело до конца

#### **Воспитательные:**

- Развивать самостоятельность, ответственность и аккуратность
- Воспитывать трудолюбие и желание добиваться успеха собственным трудом.

#### **1.3 Планируемые результаты**

#### **Предметные**

- Узнают основные устройства компьютера
- Научатся работать с прикладными программами.Paint, Word, PowerPoint, Publisher
- Научатся составлять тексты, рисунки, презентации и буклеты по заданным темам.

#### **Метапредметные**

- Разовьется художественный вкус, творческое воображение и мышление учащихся.
- Научатся доводить дело до конца
- $\checkmark$

#### **Личностные**

- Развить самостоятельность, ответственность и аккуратность
- Воспитать трудолюбие и желание добиваться успеха собственным трудом.

#### **1.4 Содержание программы**

#### **Учебный план.**

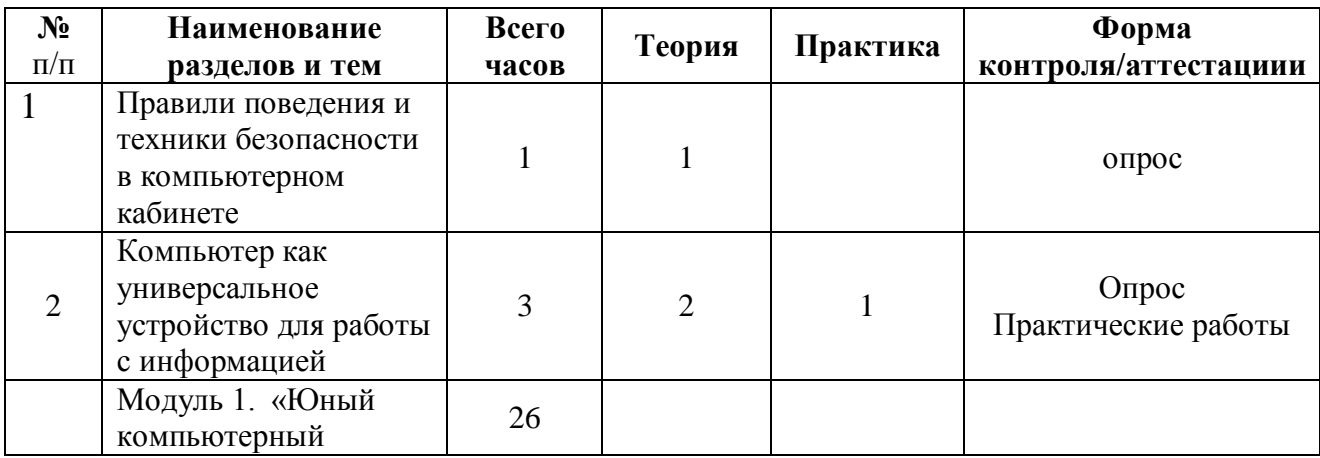

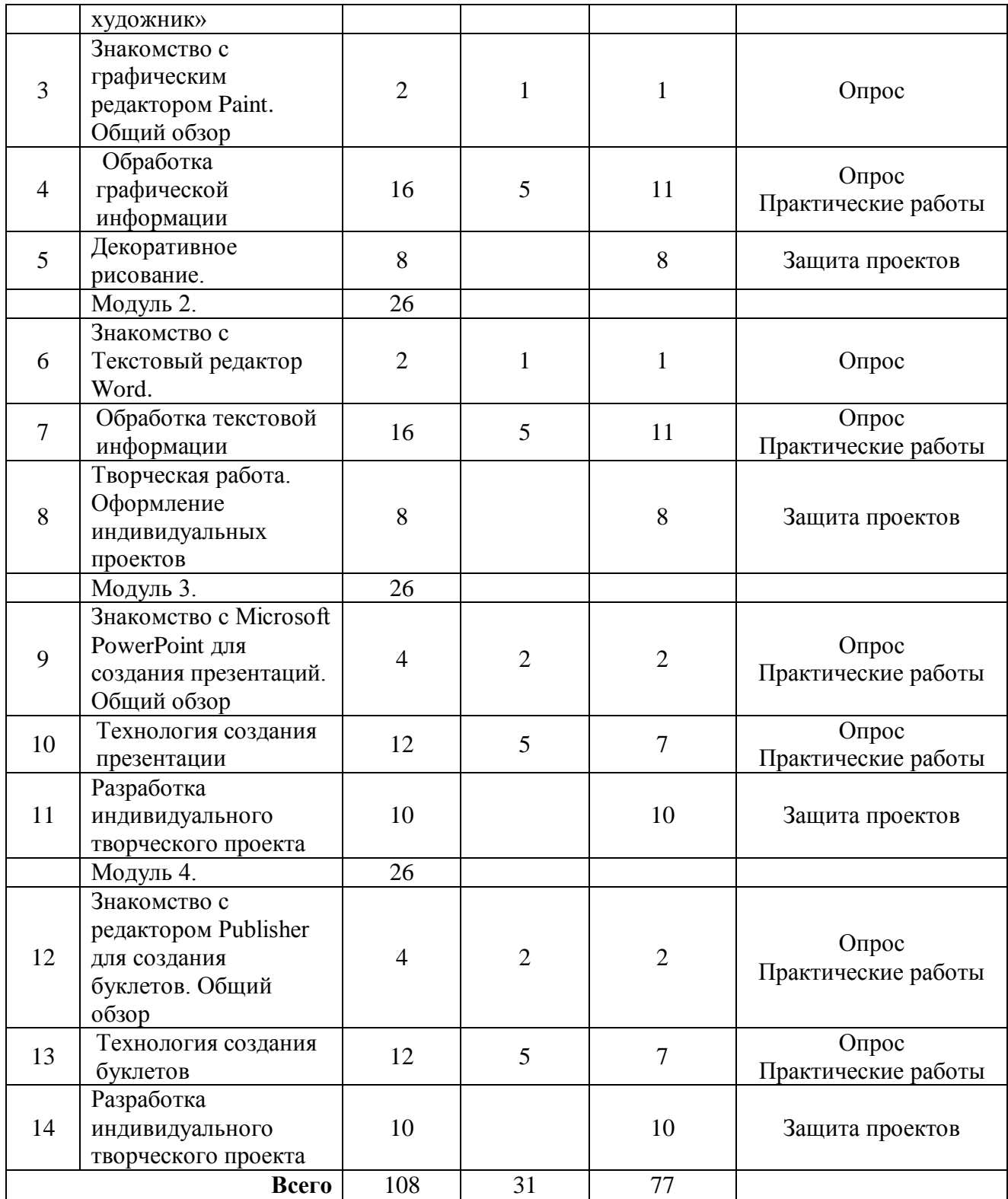

# **Содержание программы.**

## **1. Правила поведения и техники безопасности в компьютерном кабинете (1 час)**

#### *Теория*

Знакомство с кабинетом, с правилами поведения в кабинете. Демонстрация возможностей компьютера и непосредственно того, что они будут делать на кружке.

#### **2. Компьютер как универсальное устройство для работы с информацией.(2 часа )** *Теория*

Знакомство с компьютером. Компьютеры вокруг нас. Новые профессии. Компьютеры в школе. Основные устройства компьютера. Компьютерные программы. Операционная система. Рабочий стол. Компьютерная мышь. Клавиатура. Включение и выключение компьютера. Запуск программы. Завершение выполнения программы.

#### *Практика*

*Практическая работа № 1.* «Знакомство с принципами работы с компьютером и клавиатурой».

#### **Модуль 1. «Юный компьютерный художник» - 26 ч.**

#### **3. Знакомство с графическим редактором Paint. Общий обзор. (2 ч).**

*Теория*

Знакомство с графическим редактором, его основными возможностями, инструментарием программы. Составление рисунков на заданные темы. Меню программы.

#### *Практика*

*Практическая работа № 2.* «Знакомство с графическим редактором Paint».

# **4. Графический редактор Paint. Обработка графической информации (16 часов)**

#### *Теория*

Создание рисунков. Компьютерная графика. Примеры графических редакторов. Панель инструментов графического редактора. Основные операции при рисовании: рисование истирание точек, линий, фигур. Заливка цветом. Другие операции.

## **5. Декоративное рисование. (8 часов).**

#### *Практика*

Упражнения, повторение и закрепление пройденного материала. Создание выставки рисунков. Конкурс творческих проектов.

## **Модуль 2. «Мастер печатных дел» - 26 ч.**

#### **6. Знакомство с текстовым редактором Word.(2 часа).**

#### *Теория*

Знакомство с текстовым редактором Word. Меню программы, основные возможности. Клавиатурные тренажеры. Клавиатурные тренажеры. Примеры клавиатурных тренажеров и

текстовых редакторов..

## *Практика*

*Практическая работа № 2.* «Знакомство с с текстовым редактором Word».

#### **7. Обработка текстовой информации (16 часов)**

#### *Теория*

Правила клавиатурного письма. Основные операции при создании текстов: набор текста, перемещение курсора, ввод прописных букв, ввод букв латинского алфавита, сохранение текстового документа, открытие документа, создание нового документа, выделение текста, вырезание, копирование и вставка текста. Оформление текста. Выбор шрифта, размера, цвета и начертания символов. Организация текста. Заголовок, подзаголовок, основной текст. Выравнивание абзацев.

#### **8. Творческая работа. Оформление индивидуальных проектов(8 часов) .**

## *Практика*

Создание текстов. Компьютерное письмо. Текстовые редакторы. Создание печатных публикаций. Печатные публикации. Виды печатных публикаций. Текстовые редакторы. Таблицы в публикациях. Столбцы и строки. Создание электронных публикаций.

## **Модуль 3. «Мир презентаций» - 26 ч.**

#### **9. Знакомство с Microsoft PowerPoint для создания презентаций. Общий обзор (4 часа)**

## *Теория*

Понятие электронных публикаций. Примеры электронных публикаций. Программы для создания электронных публикаций.

Понятие презентации и компьютерной презентации, их назначение и применение. Просмотр программных и технических средств, предназначенных для создания и демонстрации презентаций.

Программа подготовки презентаций MS PowerPoint. Понятие презентации. Понятие слайда. Окно программы. Заголовок. Меню. Объекты презентации. Сохранение презентации.

Форматы сканеров. Характеристики сканеров. Программное обеспечение. Интерфейс.

Инструментальная панель. Главное меню. Параметры сканирования. Формат сканированных графических изображений.

*Практика*

*Практическая работа № 1* «Запуск и завершение работы, знакомство с элементами окна программы MS PowerPoint. Сохранение презентации».

*Практическая работа № 2* «Сканирование фотографий и рисунков для иллюстрации материала».

## **10. Технология создания презентации (12 час)**

## *Теория*

Слайды. Выбор макетов слайдов. Последовательность действий при создании электронной презентации. Основные принципы дизайна. Дизайн презентации. Шаблоны презентации. Принципы стилевого оформления презентаций. Цветовая схема слайда. Изменение цветовой схемы слайдов презентации.

Ввод и редактирование текста. Работа с графической информацией. Работа с сортировщиком слайдов. Добавление анимационных эффектов, настройка параметров анимации. Вставка звука, музыки и видеоклипов в презентацию. Создание презентации, использование управляющих кнопок и гипертекстовых переходов.

*Практика.*

*Практическая работа № 3* «Создание первых 5 и более слайдов в MS PowerPoint с применением графических изображений».

*Практическая работа №4* «Выбор дизайна презентации».

*Практическая работа №5* «Работа с цветовыми схемами»

*Практическая работа №6* «Работа с текстом»

*Практическая работа №7* «Работа с изображением»

*Практическая работа №8* «Работа с сортировщиком слайдов».

*Практическая работа №9* «Добавление эффектов анимации».

*Практическая работа №10* «Использование звука, музыки и видео в демонстрации слайдов».

*Практическая работа №11* «Создание элементов управления презентации».

*Практическая работа №12* «Показ презентации»

## **11. Разработка индивидуального творческого проекта (10 часов).**

## *Практика*

Индивидуальная работа по разработке творческого проекта. Выбор темы. Постановка проблемы. Составление плана. Разработка сценария. Создание слайдов. Ввод текста на слайде. Сохранение файла. Вставка рисунков, видео, анимации. Смена слайдов. Редактирование презентации. Представление созданных проектов.

## **Модуль 4. «Школьная типография»**

## **12. Знакомство с редактором Publisher для создания буклетов. Общий обзор (4 часа)**

*Теория*

Электронные публикации. Первое знакомство. Вызов программы. Инструментарий программы. Создание нового документа. Использование пустых макетов публикаций в верстке текста.

*Практика*

*Практическая работа № 1* «Запуск и завершение работы, знакомство с элементами окна программы MS Publisher».

## **13. Технология создания буклетов (12 час)**

*Теория*

Стиль публикации. Макет публикации. Наборы макетов. Вставка примечаний, рисунков, логотипов. Создание заготовки макета информационного бюллетеня.

Составление информационного бюллетеня в Publisher. Проект «Наша газета». Глобальная сеть Интернет. Ресурсы интернет. Использование ресурсов Интернет для создания

публикаций. Составление макета информационного бюллетеня в Publisher с использованием ресурсов Интернет для создания публикаций.

*Практика*

*Практическая работа № 2:* «Ввод текста»

*Практическая работа № 3:* «Вставка рисунков»

*Практическая работа № 4* «Вставка таблиц»

*Практическая работа № 5* «Редактирование буклетов»

*Практическая работа № 6* Проект «Наша газета»

*Практическая работа № 7:* Проект «Подарок школе - календарь».

## **14. Разработка индивидуального творческого проекта (10 часов).**

#### *Практика*

Индивидуальная работа по разработке творческого проекта. Выбор темы. Постановка проблемы. Составление плана. Разработка сценария. Создание буклетов. Ввод текста. Сохранение файла. Вставка рисунков, таблиц, диаграмм. Редактирование буклетов. Представление созданных проектов.

## **1.5 Формы аттестации и их периодичность**

Программа данного курса посвящена обучению умению работать с основными прикладными программами. Занятия направлены на развитие мышления, логики, творческого потенциала учеников. Курс ориентирован на использование получаемых знаний для разработки реальных проектов.

**Формами подведения итогов** усвоения дополнительной программы являются текущий и итоговый контроль..

*Текущий контроль*: отслеживание активности обучающихся в ходе выполнения практических работ.

*Итоговый контроль* проводится в конце курса в форме защиты проектов и участия детей в конкурсах и конференциях.

**Формами предъявления и демонстрации образовательных результатов** по программе являются данные журнала посещаемости объединения и аналитический отчѐт (с результатами опросов, фиксированием итогов защиты проектов и участия учащихся в конкурсах и конференциях).

## **Календарный учебный график** ПРИЛОЖЕНИЕ 1

#### **2. Комплекс организационно-педагогических условий**

## **2.1 Методическое обеспечение**

#### **Особенности организации образовательного процесса**

Обучение реализуется в очной форме с использованием электронных технологий. При реализации программы используются различные **методы** обучения: словесные: рассказ, объяснение нового материала, беседа, создание проблемной ситуации; наглядные: демонстрация возможностей компьютерной программы, просмотр видеороликов и/или презентаций; практические: выполнение практических заданий, работа над проектом.

**Формы организации образовательного процесса** подбираются с учетом цели и задач, специфики содержания данной образовательной программы и возраста обучающихся.

Используемые групповая, индивидуальная, индивидуально- групповая, электронная формы. Для решения образовательных задач используются разнообразные методы, приѐмы, формы и педагогические технологии обучения.

**Методы** по преимущественному источнику получения знаний: словесные, наглядные, практические.

**Методы** по характеру мыслительной и познавательной деятельности: объяснительноиллюстративные; проблемно-поисковые; проектные.

**Приемы:** показ способов и действий; показ образца; вопросы, побуждающие к мыслительной деятельности; объяснение; педагогическая оценка; введение элементов соревнования; работа в дистанционной оболочке Zoom.

#### **Педагогические технологии:**

Технология проектов значительно повышает уровень компьютерной грамотности, внутреннюю мотивацию учащихся, уровень самостоятельности школьников, их толерантность, а также общее интеллектуальное развитие.

#### **2.2. Условия реализации программы**

#### **Материально-техническое обеспечение:**

- помещение, соответствующее санитарно-гигиеническим требованиям,
- рабочее место педагога (стол, стул, компьютер с выходом в Интернет, проектор, экран, сканер, виртуальная обучающая среда Zoom),
- $\checkmark$  10 рабочих мест (столы, стулья, ученические компьютеры),
- на каждый компьютер прикладные программы: графический редактор Paint, текстовый процессор Word, программы презентаций PowerPoint и редактора Pablisher

#### **Информационное обеспечение.**

Для успешной реализации программы используются: мультимедийный проектор, экран, ноутбуки с выходом в Интернет.

#### **2.3. Оценочные материалы.**

Результаты освоения программы фиксируются балльной системой в картах достижение учащимися планируемых результатов **(приложение 2 )**

#### **2.5 Список литературы**

## **Для педагога:**

1. Информатика и ИКТ начальный уровень. Учебник под редакцией Н.В. Макаровой издательство «Питер» 2008 год.

2. Мир информатики: Базовое учебное пособие для второго года обучения / Под ред. А.В. Могилева. Смоленск: Ассоциация XXI век, 2004 год.

3. Сборник материалов «Формирование ИКТ-компетентности учащихся начальной школы. Калуга 2007 год.

4. Информатика. А.В. Горячев Москва 2008 год.

5. Информатика. Рабочая тетрадь. Саратов. Издательство «Лицей», 2007 год.

6. Новейшая энциклопедия персонального компьютера. Москва Издательство «Олма – Пресс образование», 2005 год.

7. Мир информатики: CD 1–2-й год обучения / Под рук. А.В. Могилева. М.: Кирилл и Мефодий, 2002

8. Дуг Лоу Microsoft Office PowerPoint 2007 для "чайников" - Microsoft Office

PowerPoint 2007 For Dummies. — М.: «Диалектика», 2007. — С. 288.

9. Кассер Б. Использование Microsoft Power Point.. / Пер. с англ. - М.: Диалектика, 2015. - 142с.

10. Лазарев Д. Презентация: Лучше один раз увидеть! — М.: «Альпина Бизнес Букс»,  $2009. - C. 142.$ 

11. Ляхович В.Ф. Основы информатики. Ростов-на-Дону: «Феникс», 2014. - 636с.

12. Организация проектной деятельности школьников в рамках школьного научного общества по информатике//Российская школа и Интернет: Материалы II Всероссийской конференции. – С.-Петербург, 2002 – с.55-56.

13. Сагман С. Эффективная работа с Power Point. / Пер. с англ. - СПб.: Питер, 2015. - 192с.

14. Старшинин А. Microsoft Power Point одним взглядом. СПб: Питер, 2014. - 224с.

## **Для обучающихся:**

1. Горячев А.В., Островская Е.М. Конструктор игр. Справочник-практикум для школьников – М.: Баласс, 2007.

2. Как сделать презентацию в PowerPoint. Бесплатный видеокурс.(YouTube).

3. Материалы сайта «Учительский портал» «Советы начинающим» (http://www.uchportal.ru/load/154)

4. Поляков К. Ю. / Еремин Е. А. Информатика. 7 класс: учебник в 2 ч. Ч. 2. – М.: Бином, 2017.

5. Электронный мультимедийный учебник по созданию презентации в PowerPoint. https://infourok.ru/uchebnoe-posobie-sozdanie-elektronnoy-prezentacii-poer-point-3853615.html

## **ПРИЛОЖЕНИЕ 1**

# **Календарный учебный график**

![](_page_10_Picture_327.jpeg)

![](_page_11_Picture_443.jpeg)

![](_page_12_Picture_424.jpeg)

![](_page_13_Picture_464.jpeg)

![](_page_14_Picture_457.jpeg)

![](_page_15_Picture_344.jpeg)

![](_page_16_Picture_344.jpeg)

![](_page_17_Picture_414.jpeg)

![](_page_18_Picture_257.jpeg)

## **Предметные**

Для определения уровня усвоения программы применяются внутренний мониторинг.

В начале обучения проводится первичная фиксация уровня знаний.

Педагог фиксирует индивидуальные способности ребенка по основным навыкам выполнения задания.

В конце обучения проводится мониторинг по этим же навыкам, что позволят педагогу проследить динамику уровня усвоения программы.

![](_page_19_Picture_214.jpeg)

По каждому критерию выставляются баллы от 1-3, которые суммируются и определяют общий уровень освоения программы на начало обучения и конец обучения.

Уровни освоения программы

1 балл - ДОСТАТОЧНЫЙ – ребёнок пассивен в работе. Не владеет основными полученными знаниями.

2 балла - СРЕДНИЙ – ребёнку нравится собирать модели. Ребёнок допускает ошибки в работе, но исправляет их с небольшой помощью педагога.

3 балла - ВЫСОКИЙ – ребёнок активен при сборке моделей. Самостоятелен при выполнении заданий.

#### **Метапредметные**

![](_page_19_Picture_215.jpeg)

Ребенок набрал 1 бал - достаточный уровень, если 2- средний уровень и 3- высокий

## **Личностные**:

![](_page_20_Picture_52.jpeg)

Педагог в процессе обучения наблюдает и ставит + или - по критериям после первой недели и в конце обучения смотрим динамику.